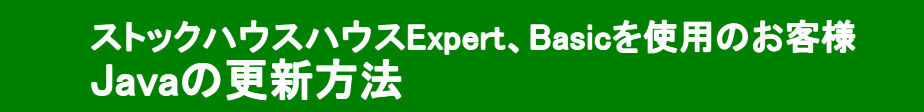

2014年7月16日にJava7update65がリリースされました。

◆更新方法について Fig-01から参照

◆既に更新を行い、設定を確認するには、

Fig-16から参照

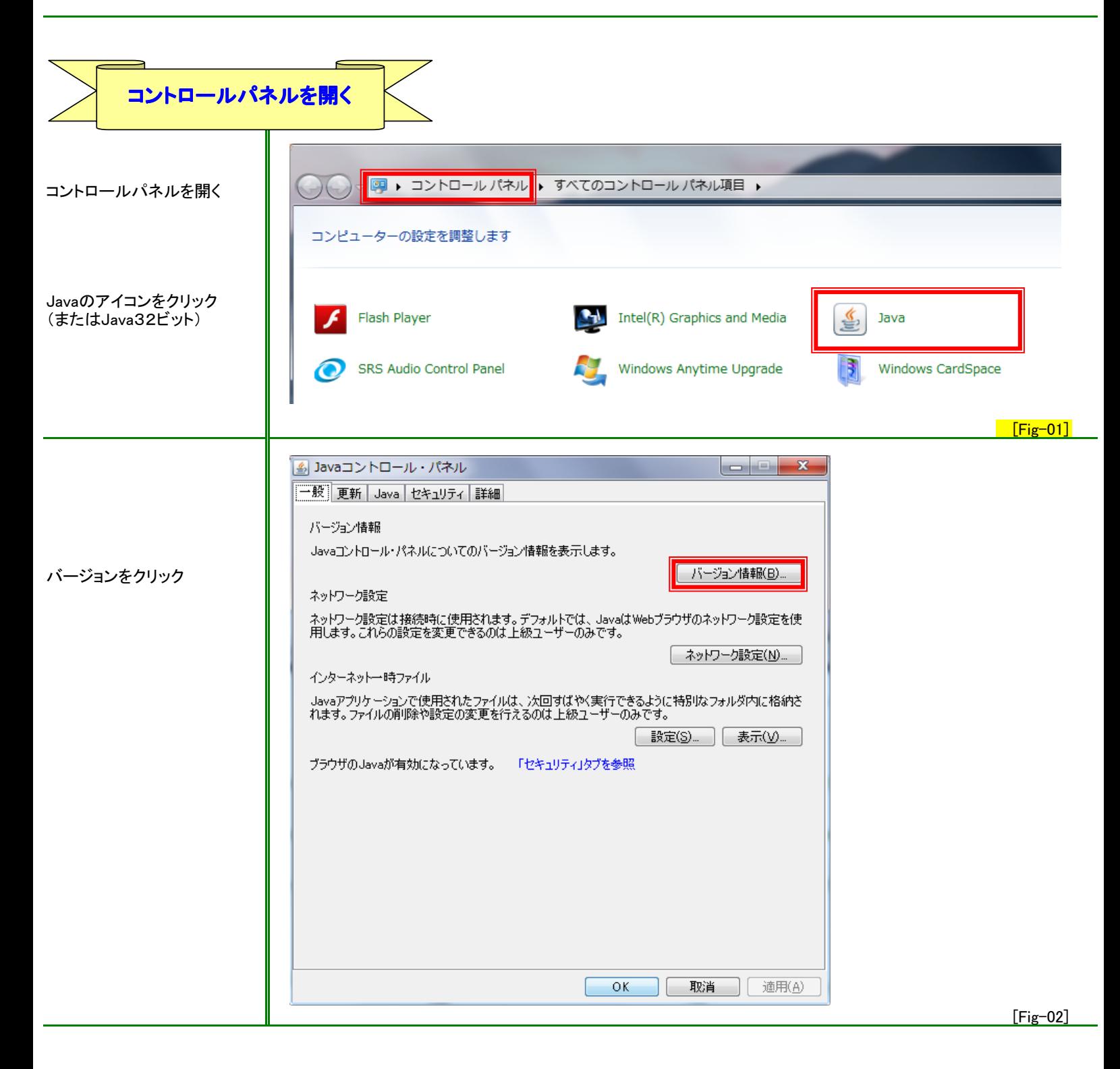

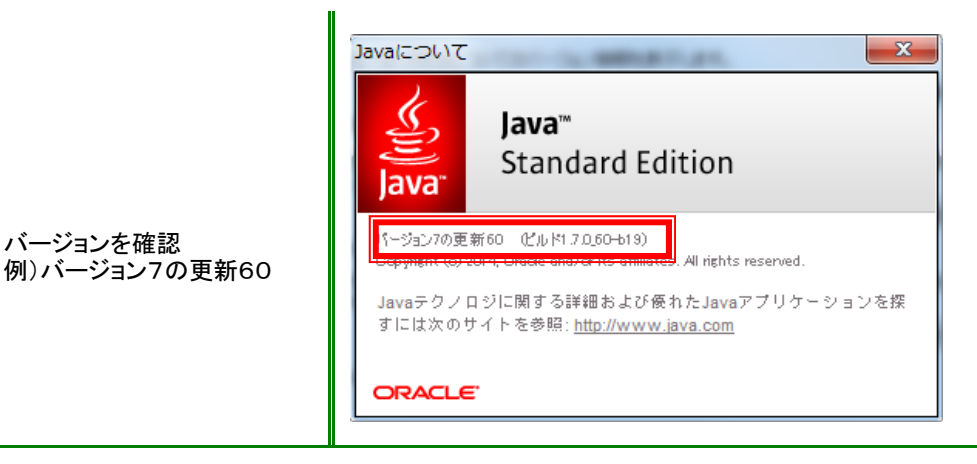

[Fig-03]

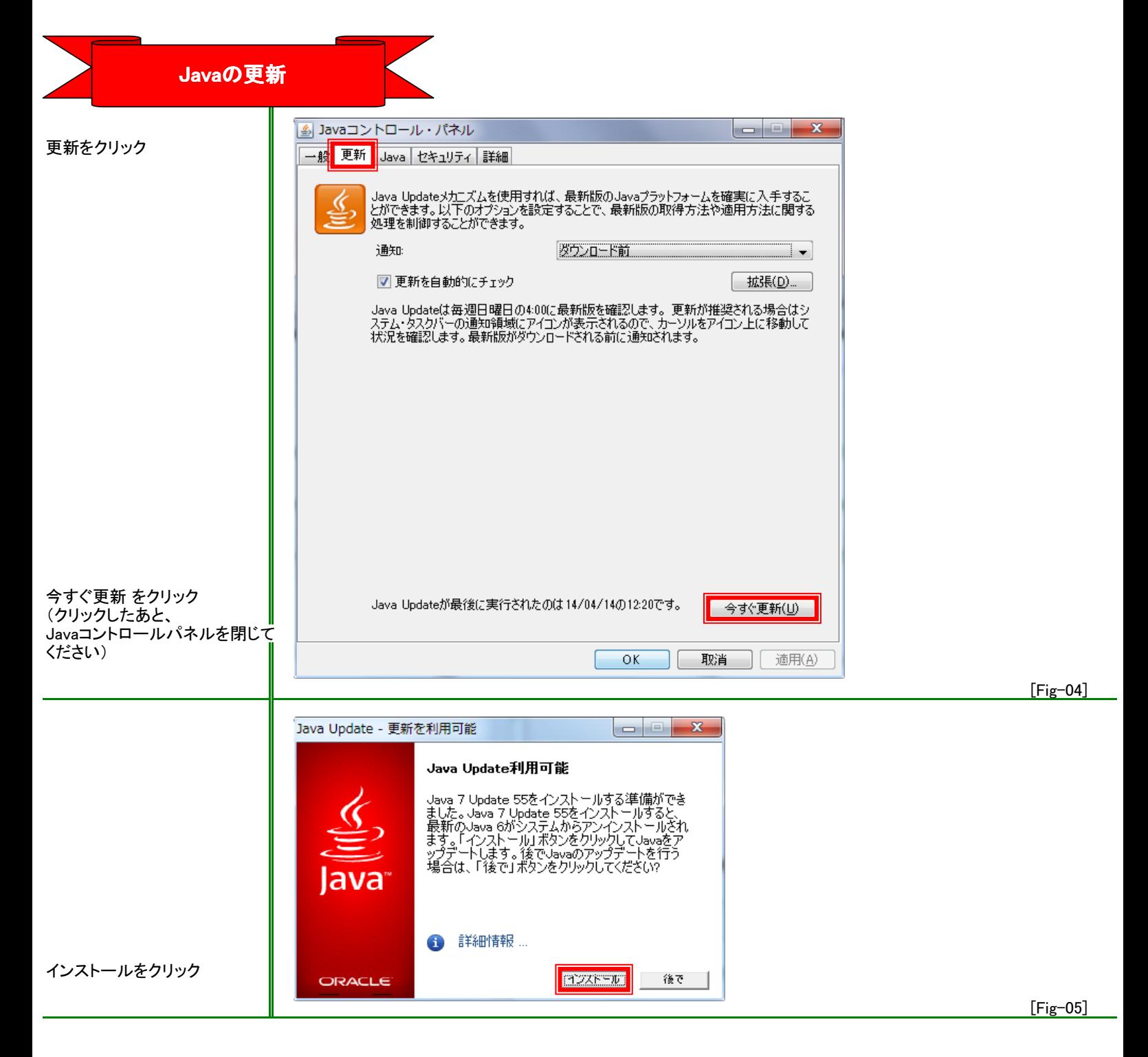

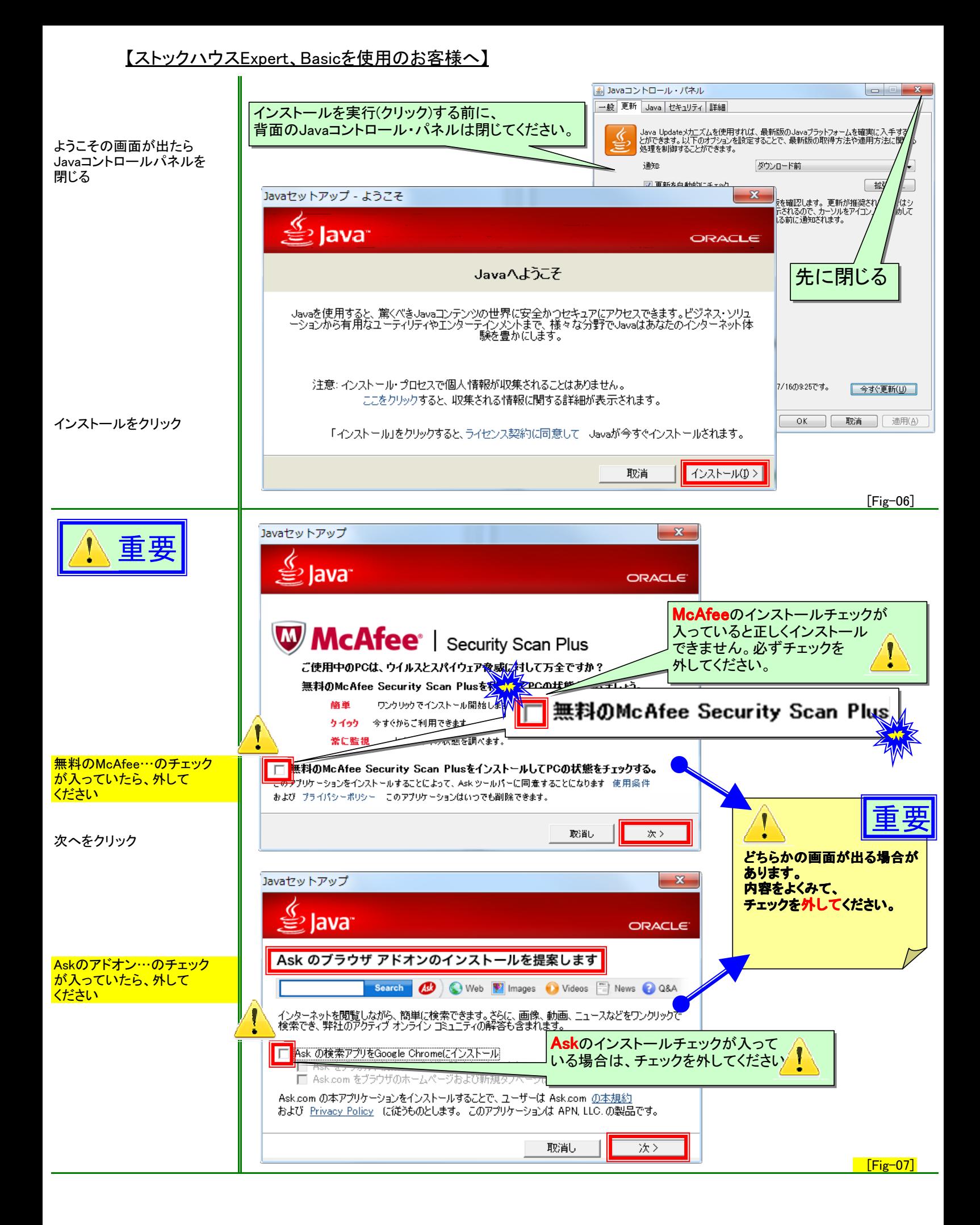

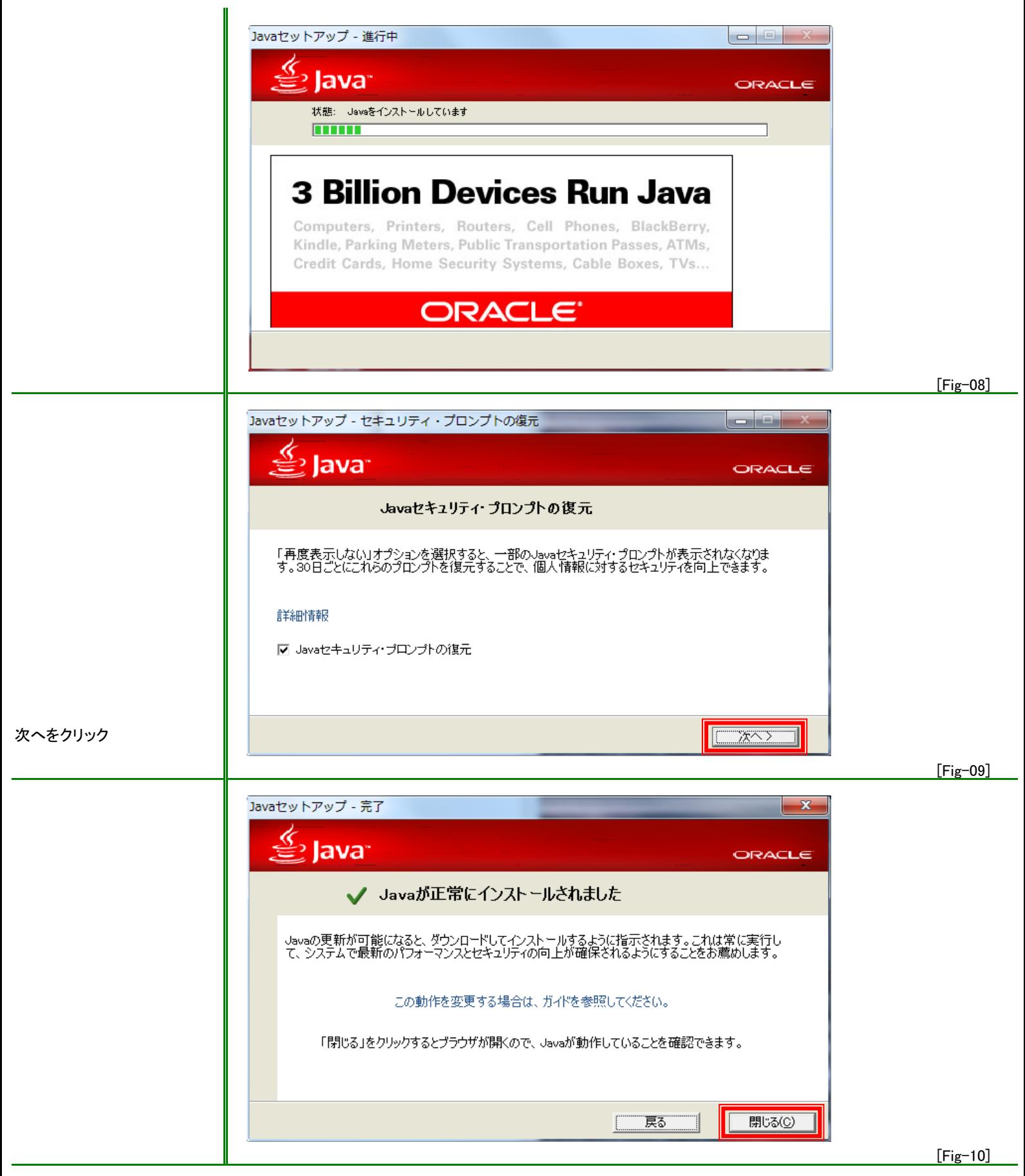

ブラウザが立ち上がります。Javaのバージョンを確認 をクリック

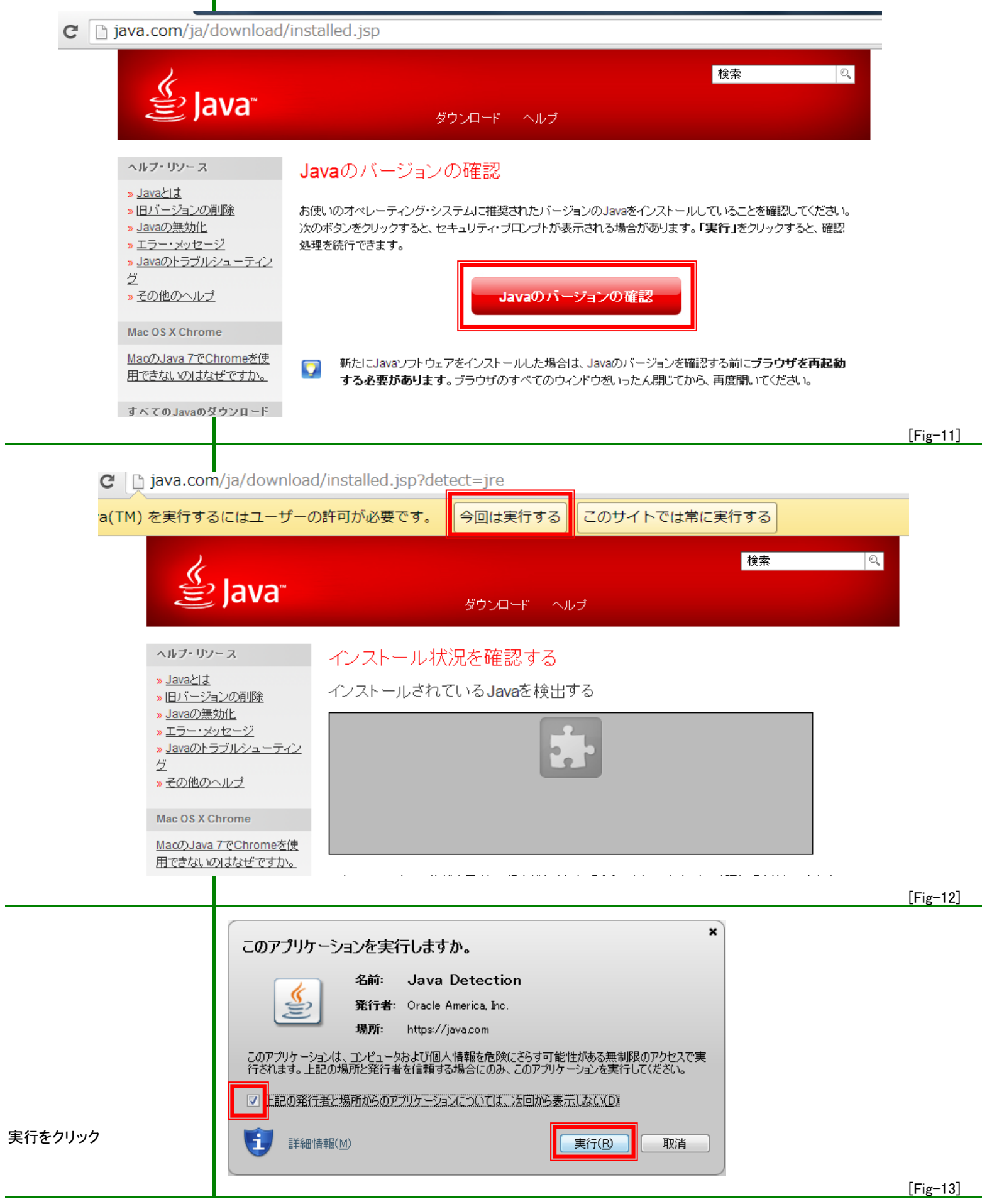

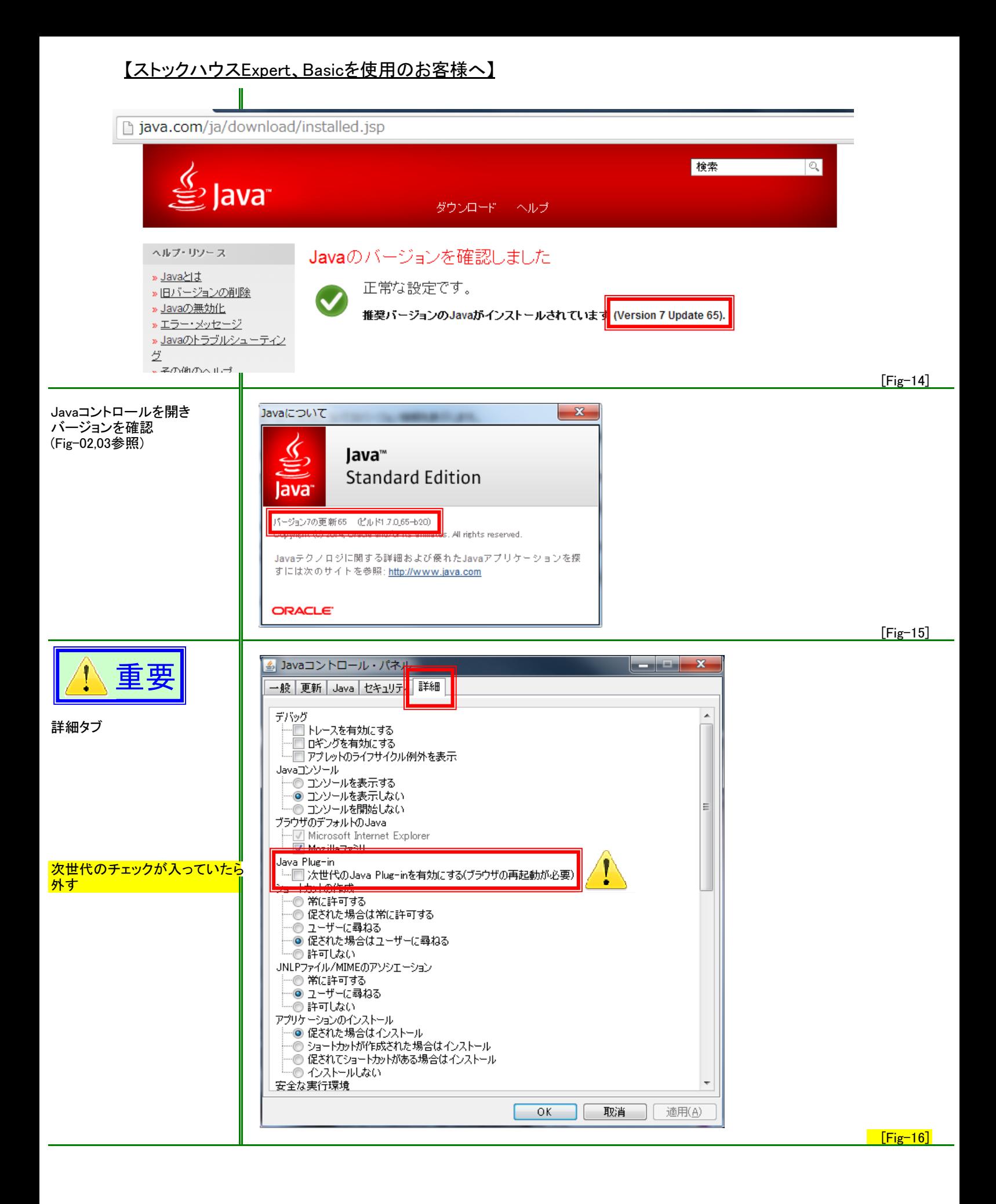

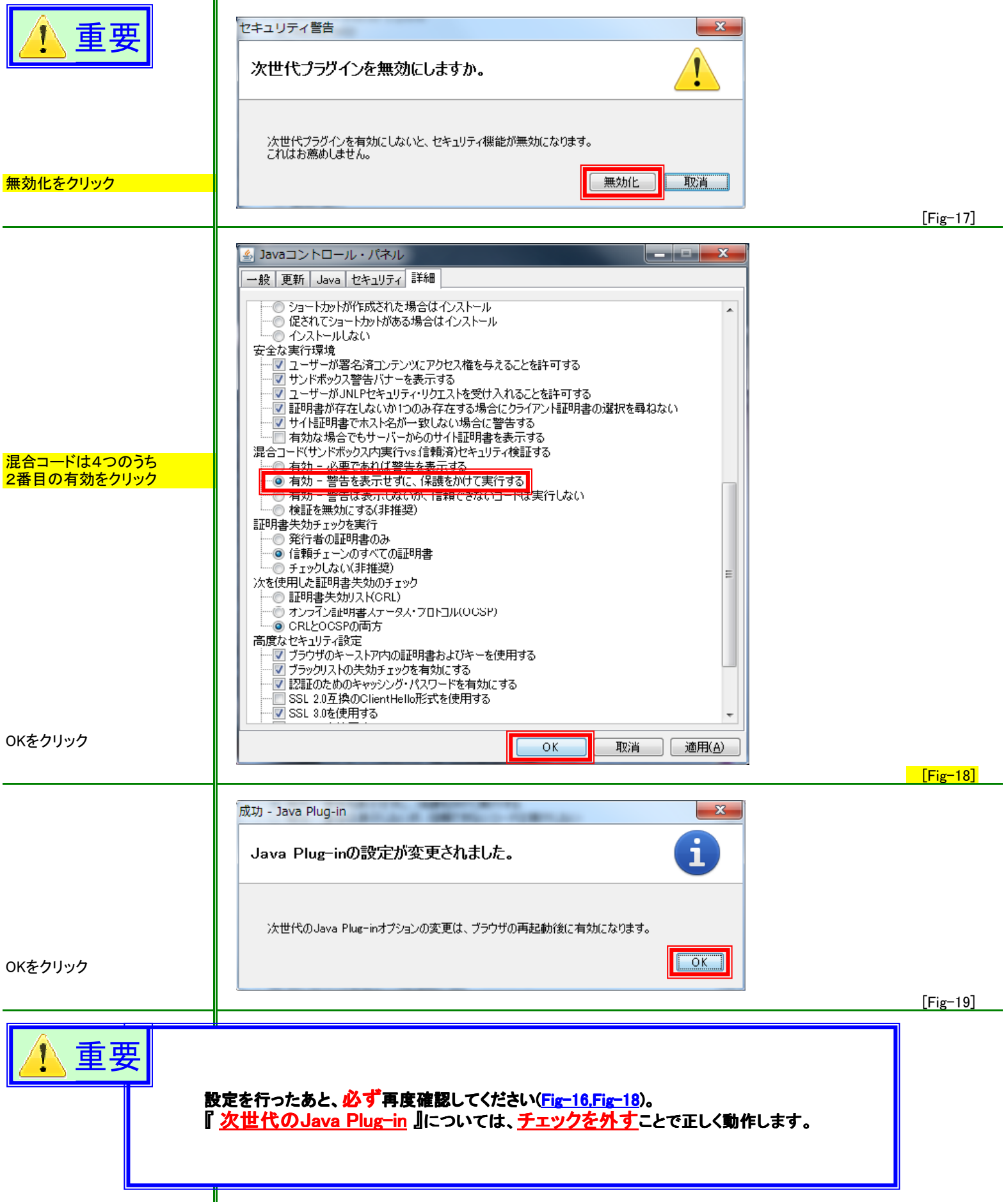

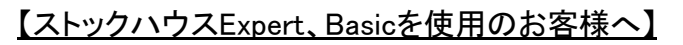

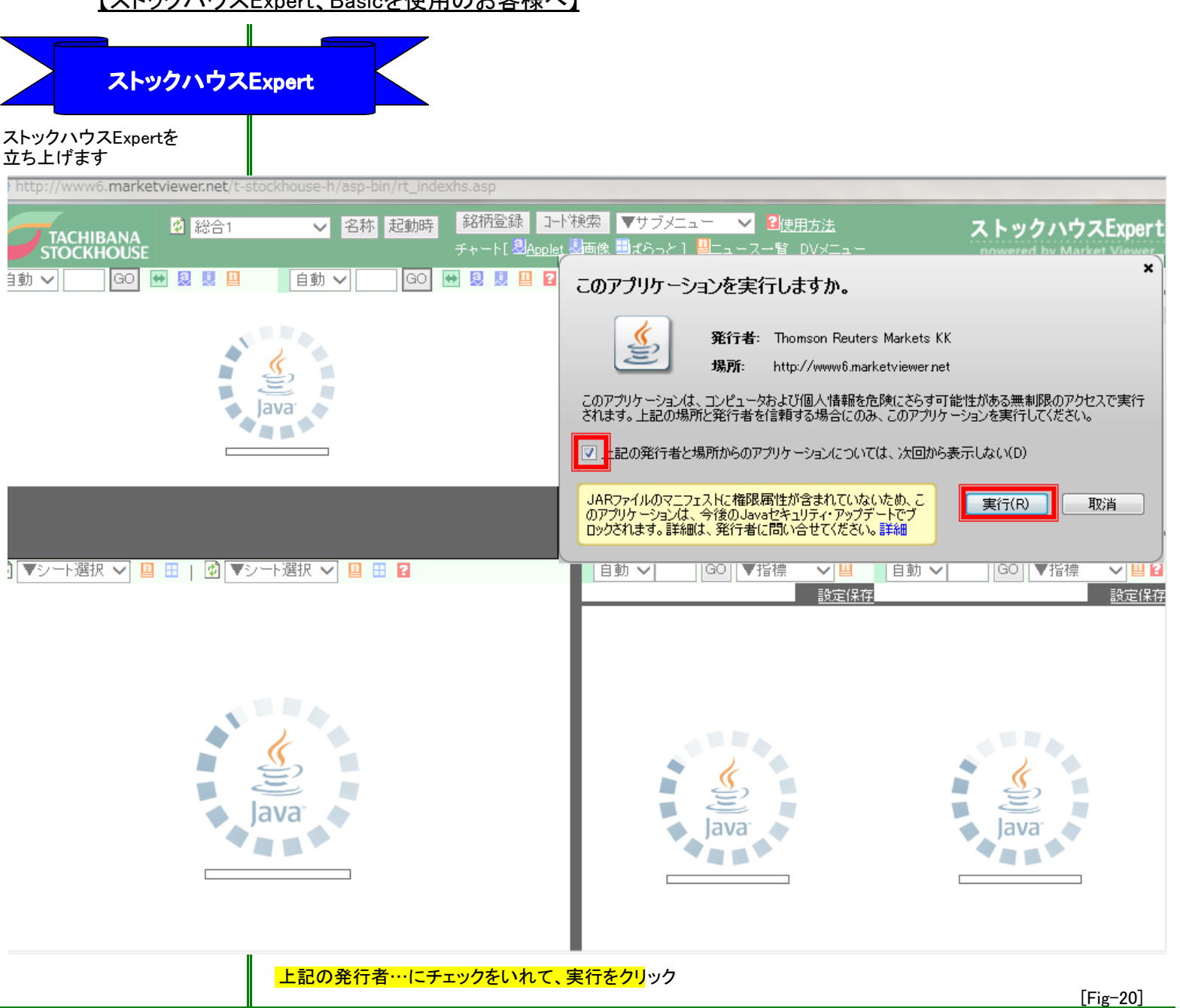

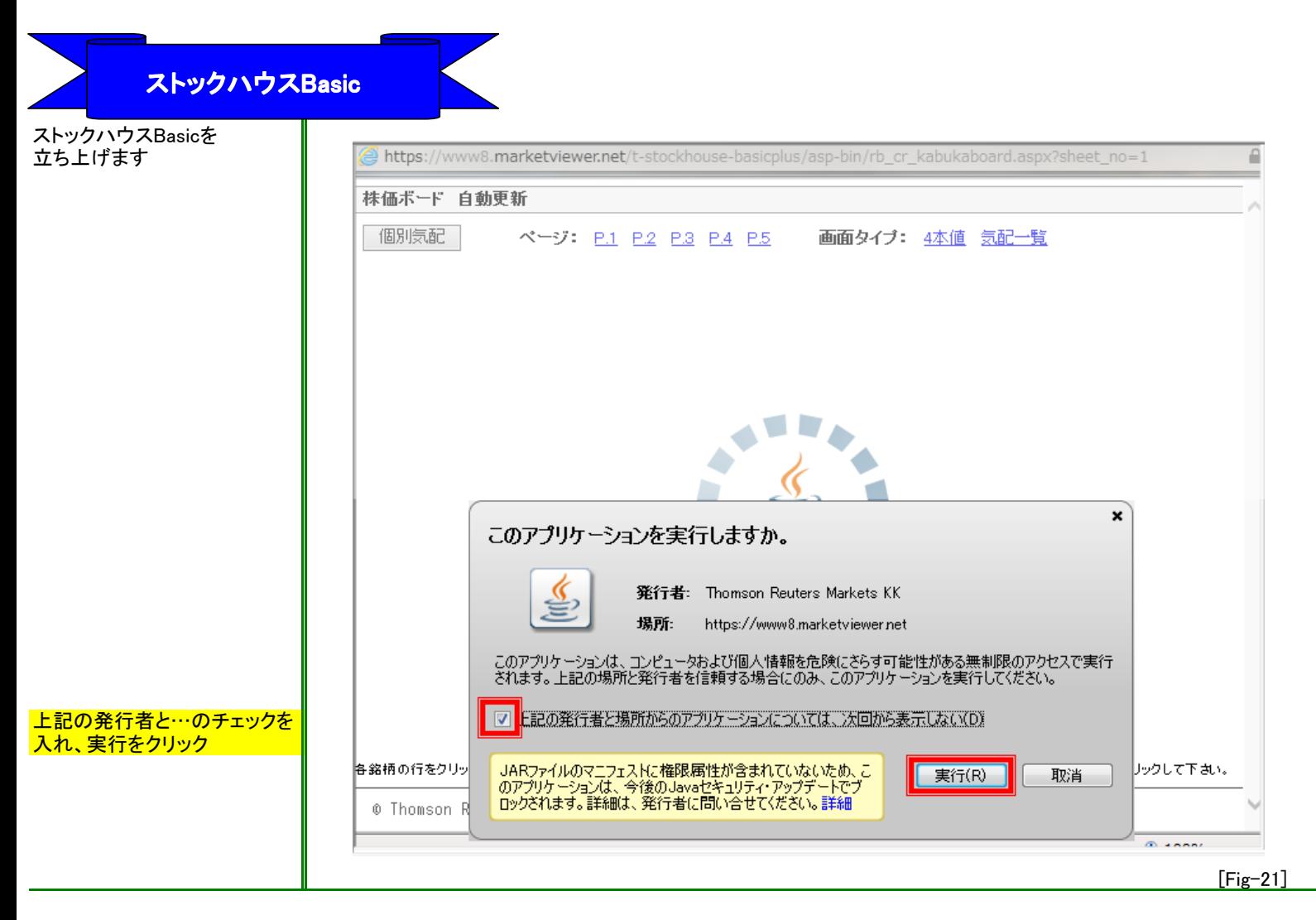

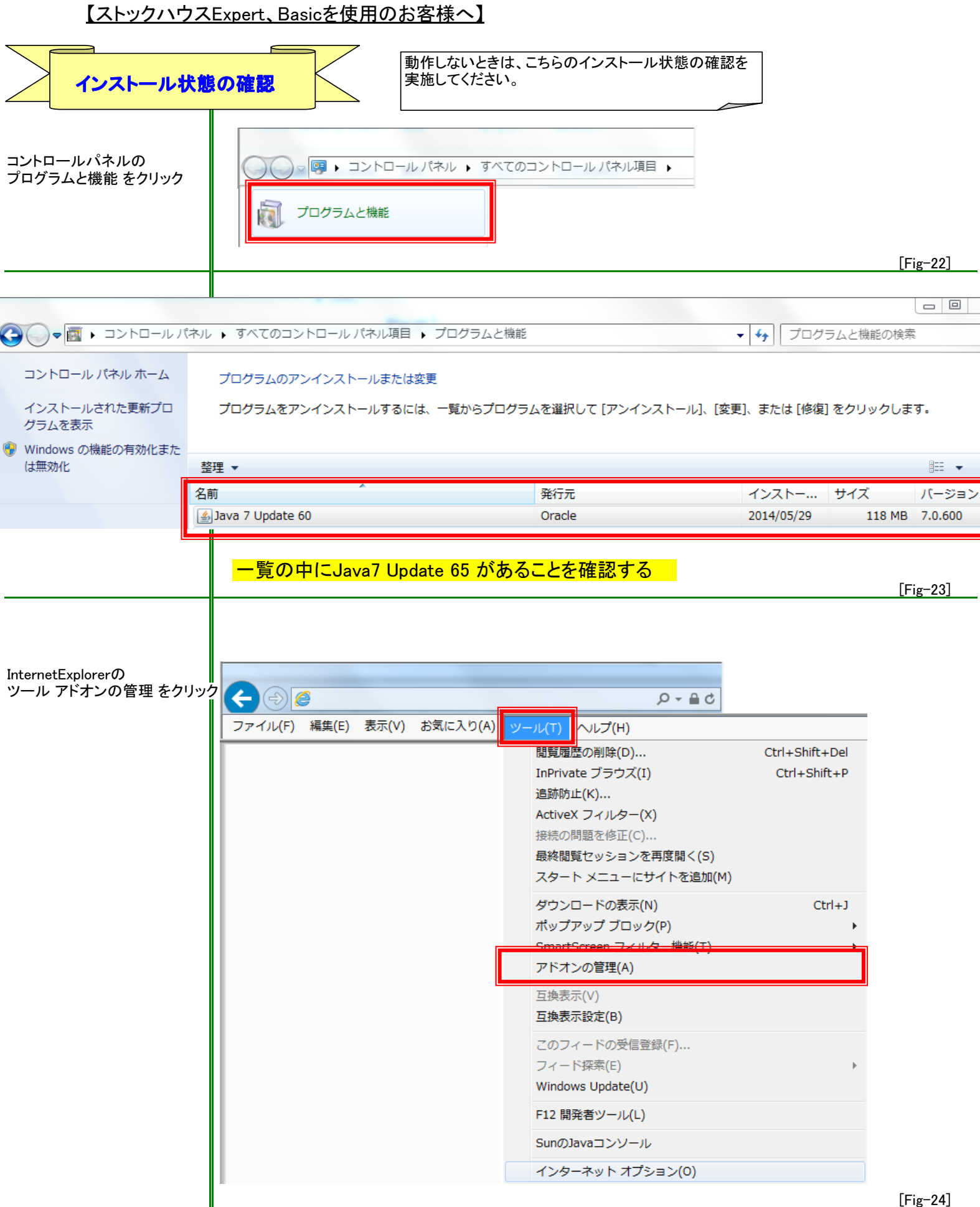

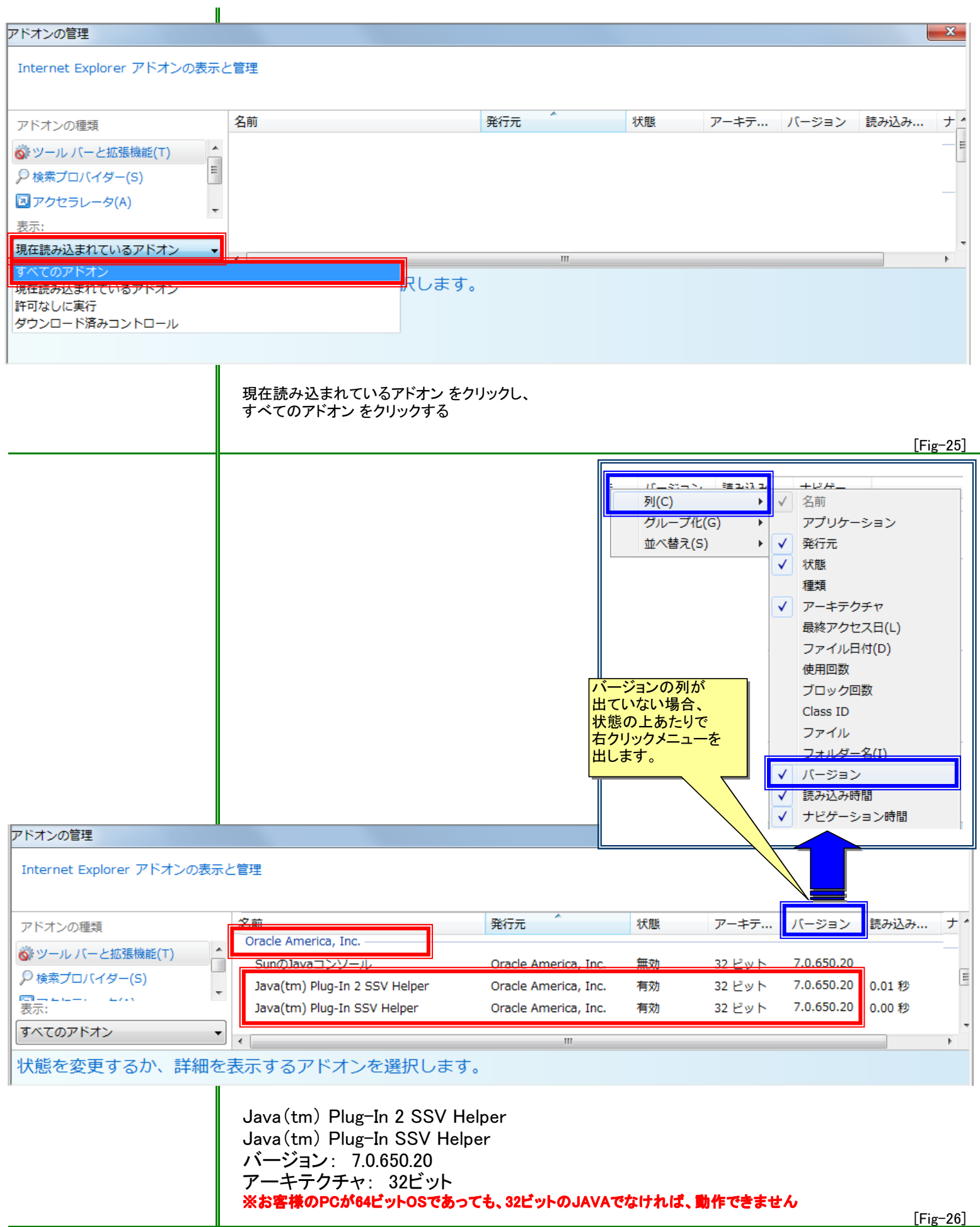

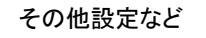

その他設定など インファー マココマンストールまたは更新時にスポンサのオファーを表示しない」にチェックを入れておくと 次回更新時に「Fig-07」のような画面が出てこなくなります。

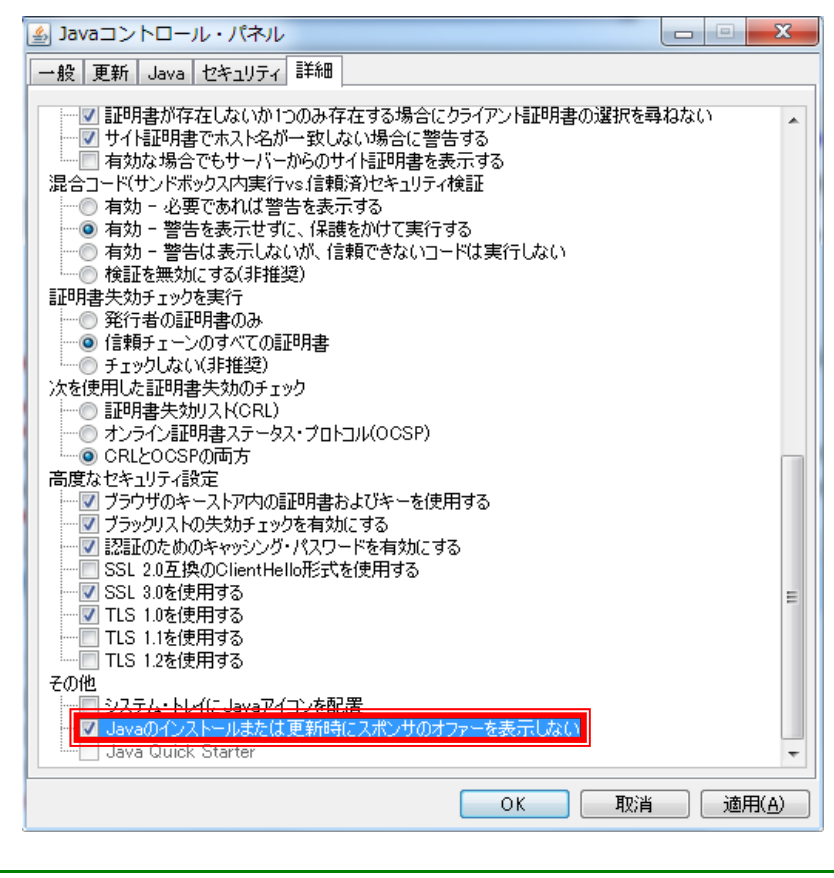

[Fig-27]